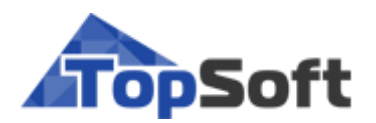

# **T2Plus Интеграция**

# **Инструкция по установке**

Linux-версия

РУКОВОДСТВО АДМИНИСТРАТОРА

[ 2020 ]

#### Аннотация

В данном документе представлена подробная инструкция по развертыванию и настройке системы **T2Plus Интеграция** (**T2Plus Integration**) на **Astra Linux**.

Издание 01.2020

© ООО "Топ Софт", 2020 Все права защищены

### Оглавление

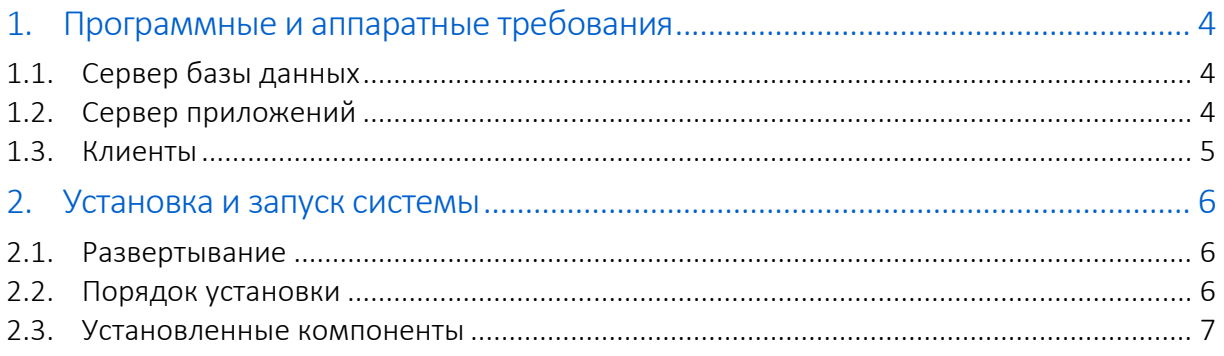

## **1. ПРОГРАММНЫЕ И АППАРАТНЫЕ ТРЕБОВАНИЯ**

#### <span id="page-3-1"></span><span id="page-3-0"></span>1.1. Сервер базы данных

Программные требования:

- Postgres Pro Standard 9.6/10/11, Postgres Pro Enterprise 9.6/10/11, PostgreSQL 9.6/10/11/12.
- Microsoft SQL Server 2008 R2 и последующих версий.

#### Аппаратные требования:

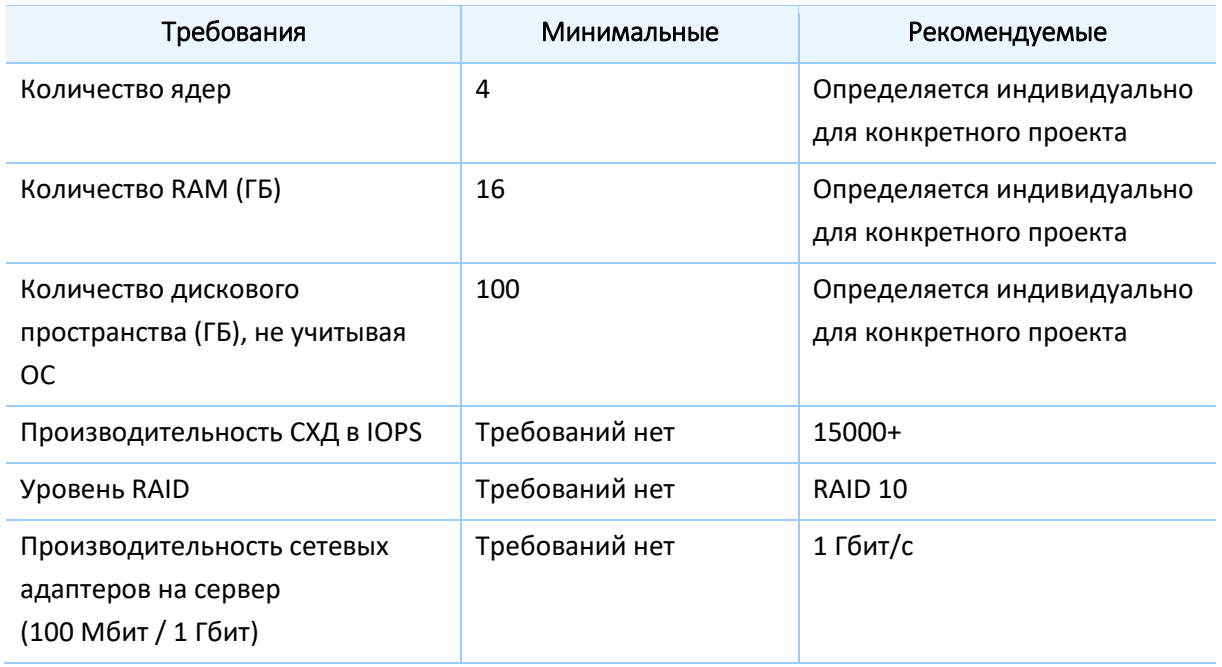

#### <span id="page-3-2"></span>1.2. Сервер приложений

Программные требования:

 Операционная система Astra Linux Common Edition 2.12 / Astra Linux Special Edition 1.6 / Ubuntu 18.04.

Аппаратные требования:

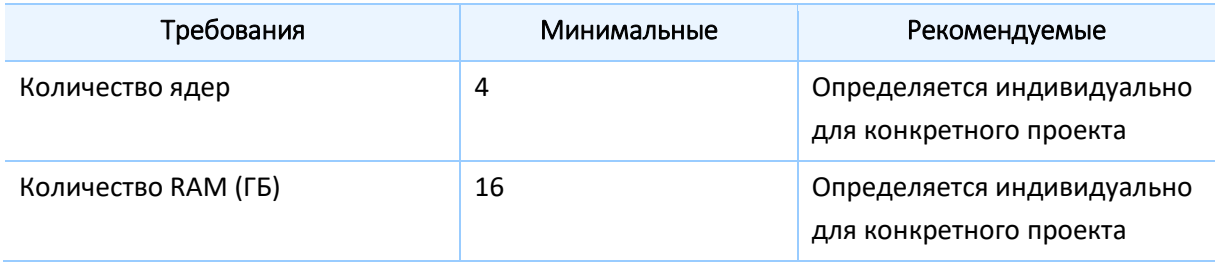

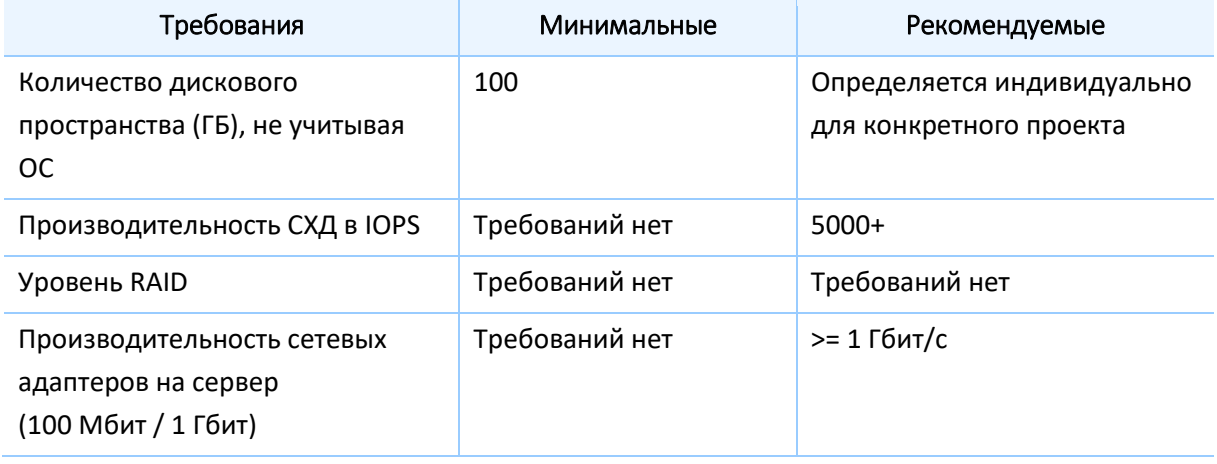

#### <span id="page-4-0"></span>1.3. Клиенты

Программные требования:

- Операционная система Astra Linux Common Edition 2.12 / Astra Linux Special Edition 1.6 / Ubuntu 18.04 / Microsoft Windows 7 х64 SP1 и выше.
- Браузер Coogle Chrome версии 63 и выше.

Аппаратные требования:

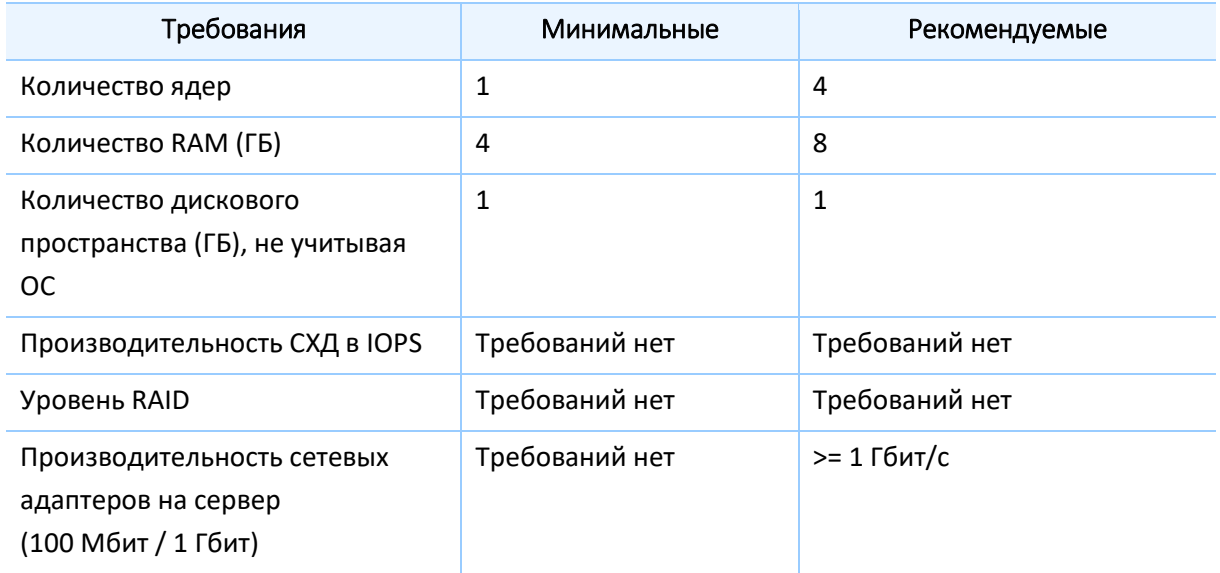

### 2. УСТАНОВКА И ЗАПУСК СИСТЕМЫ

#### <span id="page-5-1"></span><span id="page-5-0"></span>2.1. Развертывание

Ключевые компоненты пакета поставки:

- Debian-пакет, содержащий комплект файлов системы T2Plus Интеграция.
- Скрипт для подготовки рабочего окружения.

Процедура развертывания системы состоит из запуска:

- скрипта из комплекта поставки;
- <span id="page-5-2"></span>клиента из браузера.

#### 2.2. Порядок установки

Для установки системы необходимо выполнить следующие действия.

1. Папку поставки DIP Install следует разместить в каталог /home/<текущий пользователь>.

2. Запустить скрипт t2dip.sh из папки /home/<текущий пользователь>/DIP Install. Скрипт устанавливает все программное обеспечение, необходимое для работы системы: netcore, nginx, postgrespro, библиотеки для корректной работы графики; саму систему T2Plus Integration, а также интегрируемые между собой системы T2Plus SPM.Source и T2Plus SPM.Target и адаптеры для этих систем. При возникновении необходимости подтверждения установки компонента следует выбирать положительный вариант (Yes/Да - в зависимости от локализации системы).

sudo sh /home/<текущий пользователь>/DIP Install/t2dip.sh

3. Проверить дату и время на сервере командой date. Если время или дата неактуальные, установить текущее значение командой:

sudo date -s "11 JAN 2020 11:11:11"

4. На рабочей станции, с которой будет запускаться Google Chrome, в файле c:\Windows\System32\drivers\etc\hosts (для Windows) или /etc/hosts (для Linux) следует прописать сопоставление IP-адреса сервера, где выполнялась установка T2Plus Integration, и адреса приложения t2.topsoft:

10.1.3.47 t2.topsoft

5. После выполненной установки следует открыть браузер Google Chrome, указать в адресной строке путь https://t2.topsoft/xum/ и перейти по данному адресу. В результате откроется окно входа в единый клиент.

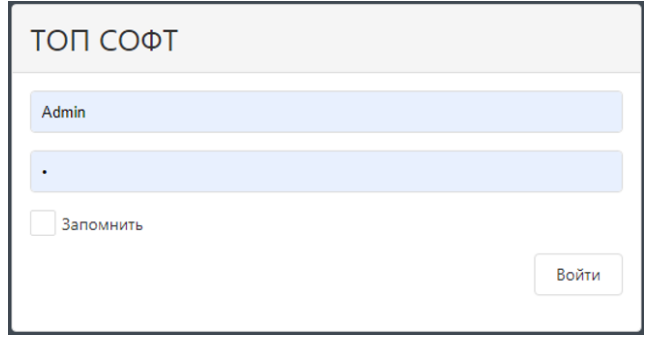

Рис. 1.

По умолчанию в системе создается новый пользователь (*Admin*) с правами администратора (пароль по умолчанию — *1*).

После нажатия на кнопку [Войти] откроется веб-портал единого клиента для приложений, где будут отображаться системы **T2Plus Интеграция** (**DIP**), **T2Plus SPM.Source**, **T2Plus SPM.Target**:

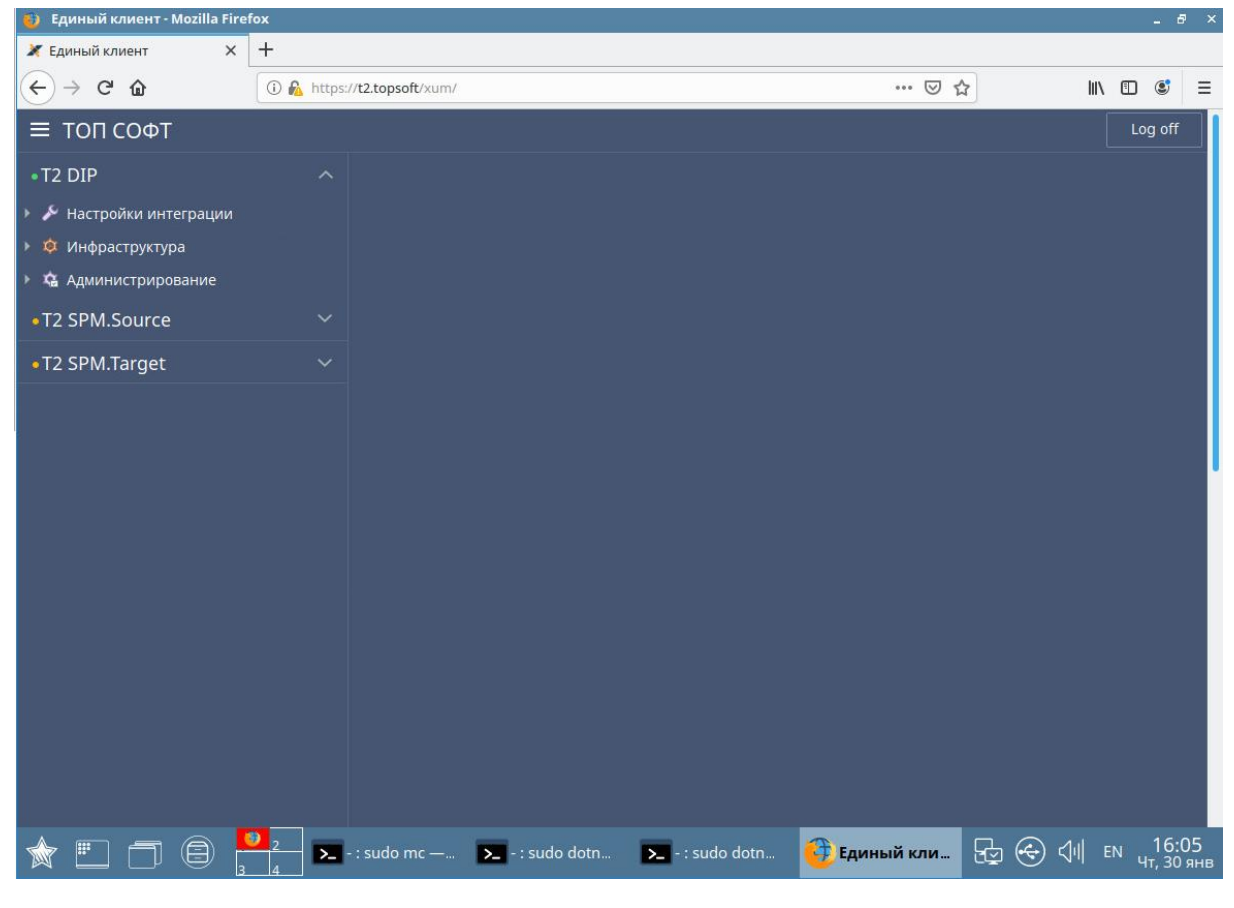

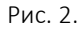

#### <span id="page-6-0"></span>2.3. Установленные компоненты

Во время установки **T2Plus Интеграция** создаются следующие учетные записи пользователей:

- *t2oauth* для сервиса аутентификации **T2Plus OAuth**;
- *t2xum* для хоста **T2Plus Xum (Единый клиент)**;
- *t2dip* для системы **T2Plus Интеграция**;
- *t2spmsrc* для системы-источника **T2Plus SPM.Source**;
- *t2spmsrcadapter* для адаптера системы-источника **T2Plus Интеграция Адаптер SPM.Source**;
- *t2spmtrg* для системы-приемника **T2Plus SPM.Target**;
- *t2spmtrgadapter* для адаптера системы-приемника **T2Plus Интеграция Адаптер SPM.Target**.

В папке **t2oauth** располагаются:

- api приложение;
- certificates сертификаты, необходимые для настройки TLS-соединения как между сервисами приложения, так и между клиентом и приложением;
- $\bullet$  services описание сервиса.

В папке **t2xum** располагаются:

- арі приложение;
- certificates сертификаты, необходимые для настройки TLS-соединения как между сервисами приложения, так и между клиентом и приложением;
- configs/nginx/t2xum файл конфигурации **nginx**;
- services описание сервиса.

В папке **t2dip** располагаются:

- LocalPackages каталог обмена данными при активации модели интеграции;
- арі приложение;
- certificates сертификаты, необходимые для настройки TLS-соединения как между сервисами приложения, так и между клиентом и приложением;
- $\bullet$  apps/services описания сервиса.

В папке **t2spmsrc** располагаются:

- api приложение;
- certificates сертификаты, необходимые для настройки TLS-соединения как между сервисами приложения, так и между клиентом и приложением;
- $\bullet$  services описания сервиса.

В папке **t2spmsrcadapter** располагаются:

• арі — приложение.

В папке **t2spmtrg** располагаются:

- api приложение;
- certificates сертификаты, необходимые для настройки TLS-соединения как между сервисами приложения, так и между клиентом и приложением;
- $\bullet$  services описания сервиса.

В папке **t2spmtrgadapter** располагаются:

• арі — приложение.